## HOW TO ENTER FEEDBACK FOR STUDENTS

- ⇒ Log onto your portal
- ⇒ Click on the Faculty Tab
- ⇒ Under "Affiliate Program" section select the first option "Send Early Progress Report"

# Affiliate Program

- Send Early Progress Report
- View Early Progress Status/Lab attendance
- Recommend Students to the Honors Program
- Refer Students to Behavior & Wellness Team
- Refer Students for Student Misconduct
- Refer Students to Academic, Financial, or Personal Support Services (Student Hub)
- ☑ Refer Students to Tutoring, Counseling, or Special Programs such as EOPS, CalWORKs, etc.

## Refer Students to Tutoring or Counseling

See instructions on how to "refer students to tutoring"

#### List of Courses requiring your Feedback

| Select to Enter Feedback                                  | Description | Term                  | CRN   | Course                              | Registered<br>Students | Number of<br>Monitored<br>Students | Monitored<br>Students<br>that Need<br>Feedback |
|-----------------------------------------------------------|-------------|-----------------------|-------|-------------------------------------|------------------------|------------------------------------|------------------------------------------------|
| Provide Feedback between Aug 26, 2016 and<br>Dec 18, 2016 | Fall 2016   | Fall 2016<br>(201620) | 22523 | Intro to Psychology - PSYC<br>1A-11 | 46                     | 5                                  | 5                                              |
| Provide Feedback between Aug 26, 2016 and<br>Dec 18, 2016 | Fall 2016   | Fall 2016<br>(201620) | 22526 | Intro to Psychology - PSYC<br>1A-15 | 45                     | 1                                  | 1                                              |

- ⇒ You will see a list of your courses that require feed back. Click on "Provide Feedback"
  - \*\*If the number of students differs from the number shown on your roster it is because students that should have been Monitored may have dropped the course.\*\*

⇒ All student athletes will be at the top of your roster marked as "Monitored"

# Faculty Feedback Roster

### Course Information

Introduction to Psychology - PSYC 1A 11

CRN: 22523 Students Registered: 46

△ Please submit your feedback often. There is a 30 minute time limit starting at 11:09 am on Sep 23, 2016 for this page.

**Record Sets:** 1 - 25 26 - 46

### Faculty Feedback Period from Aug 26, 2016 To Dec 18, 2016

| Expand | Record<br>Number | Student Name         | ID        | Faculty Feedback Status | Estimated<br>Grade |
|--------|------------------|----------------------|-----------|-------------------------|--------------------|
| 4      | 1                | Flores, Nayelli      | A02758384 | Monitored               | None 🗸             |
| 4      | 2                | Jaime, Jesse R.      | A02718994 | Monitored               | None 🗸             |
| 4      | 3                | Kelly, Kevin T.      | A02822074 | Monitored               | None 🗸             |
| 4      | 4                | Limon, David         | A01601620 | Monitored               | None 🗸             |
| 4      | 5                | Sandoval, Nicolas A. | A02898736 | Monitored               | None 🗸             |
| 4      | 6                | Abney, Carson G.     | A02925819 | Optional                | None 🗸             |
| 4      | 7                | Arciniega, Domonique | A02839573 | Optional                | None 🗸             |
| 4      | 8                | Arriaga, Lucila      | A01553745 | Optional                | None 🗸             |

- ⇒ Click the green " " under the "Expand" column to display the Feedback content. It will change to a "—".
- ⇒ Enter the Estimated Grade and Feedback for each "monitored" student athlete.

#### Course Information

Introduction to Psychology - PSYC 1A 11

CRN: 22523 Students Registered: 46

A Please submit your feedback often. There is a 30 minute time limit starting at 11:09 am on Sep 23, 2016 for this page.

**Record Sets:** 1 - 25 26 - 46

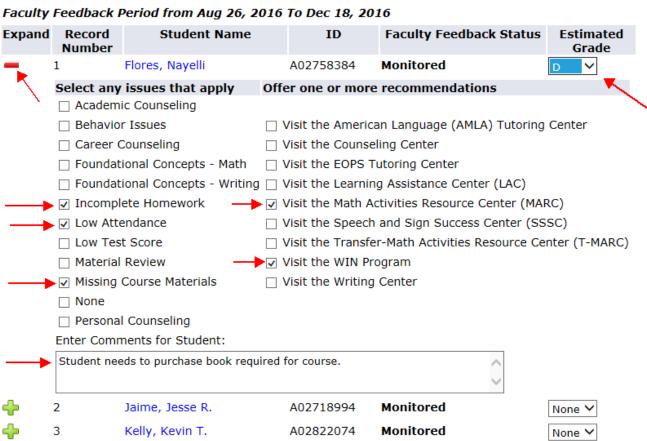

⇒ When you have completed all feedback click "Submit" at the bottom of the list. You should notice the status changed to "Completed"

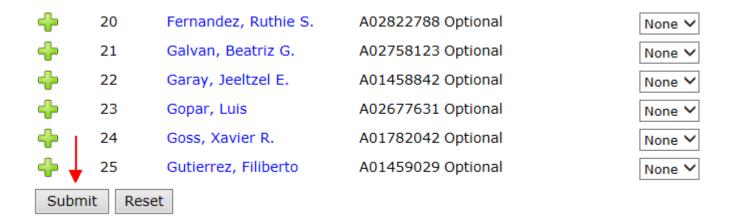

## Faculty Feedback Roster

✓ The changes have been made successfully!

#### Course Information

Introduction to Psychology - PSYC 1A 11 CRN: 22523 Students Registered: 46

A Please submit your feedback often. There is a 30 minute time limit starting at 11:25 am on Sep 23, 2016 for this page.

**Record Sets:** 1 - 25 26 - 46

Faculty Feedback Period from Aug 26, 2016 To Dec 18, 2016

| E |             | Record<br>Number | Student Name         | ID        | Faculty Feedback Status | Estim<br>Gra |          |
|---|-------------|------------------|----------------------|-----------|-------------------------|--------------|----------|
| 4 | <b>&gt;</b> | 1                | Flores, Nayelli      | A02758384 | Completed               | D            | <b>~</b> |
| 4 | <b>}</b>    | 2                | Jaime, Jesse R.      | A02718994 | Completed               | Α            | <b>~</b> |
| 4 | }           | 3                | Kelly, Kevin T.      | A02822074 | Completed               | С            | <b>~</b> |
| 4 | }           | 4                | Limon, David         | A01601620 | Completed               | С            | <b>~</b> |
| 4 | }           | 5                | Sandoval, Nicolas A. | A02898736 | Completed               | В            | <b>~</b> |
| _ |             |                  |                      |           |                         |              |          |

⇒ If you have only entered an "estimated grade", the status will not change to "Completed". You must click on an issue/recommendation and/or enter comments in order for status to update.